## Toyota Prius Bluetooth

## Connection Setup for: **Motorola RAZR V3**

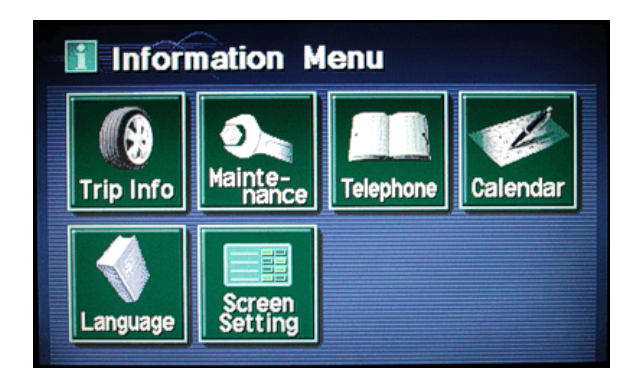

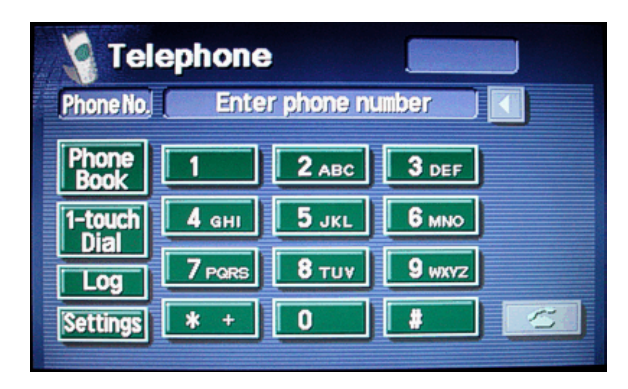

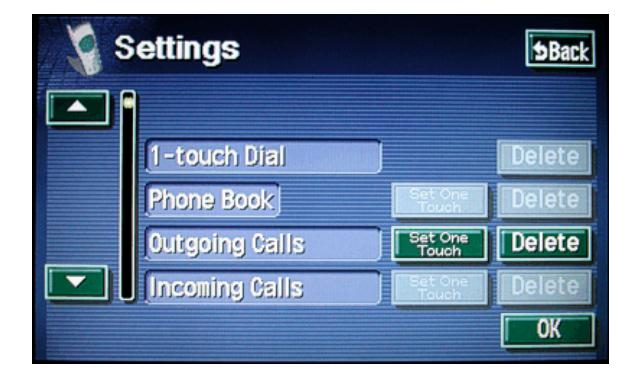

**Settings SBack Select Phone Book**  $P_{Book}^{None}$  2  $\mathbf{1}$ **Start Transfer** Transfer Phone Data **Telephone Selection Select** Bluetooth | Settings | Add Phone ▼  $\overline{\text{OK}}$ 

Press "Telephone"

Press "Settings"

Press the arrow on the left to scroll down.

Press the "Add Phone" option for Bluetooth.

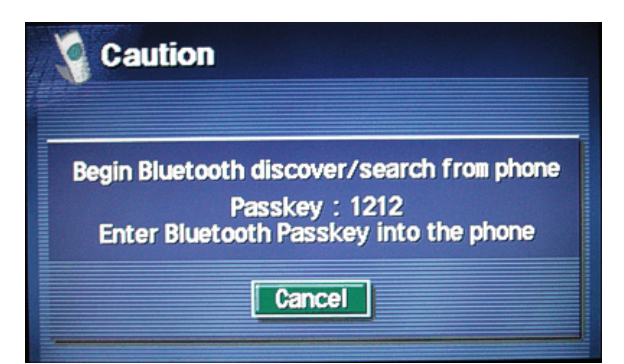

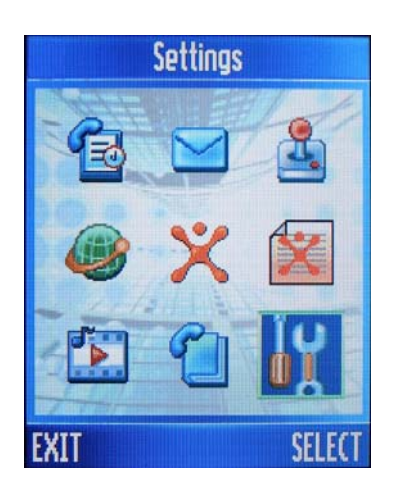

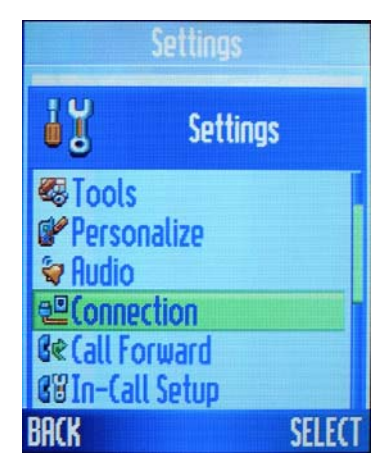

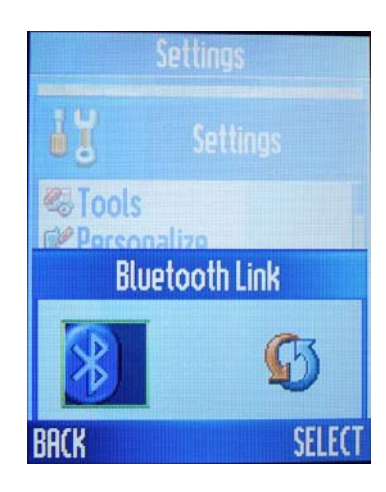

This message should automatically appear.

Select "Settings"

## Select "Connectivity"

Select "Bluetooth Link"

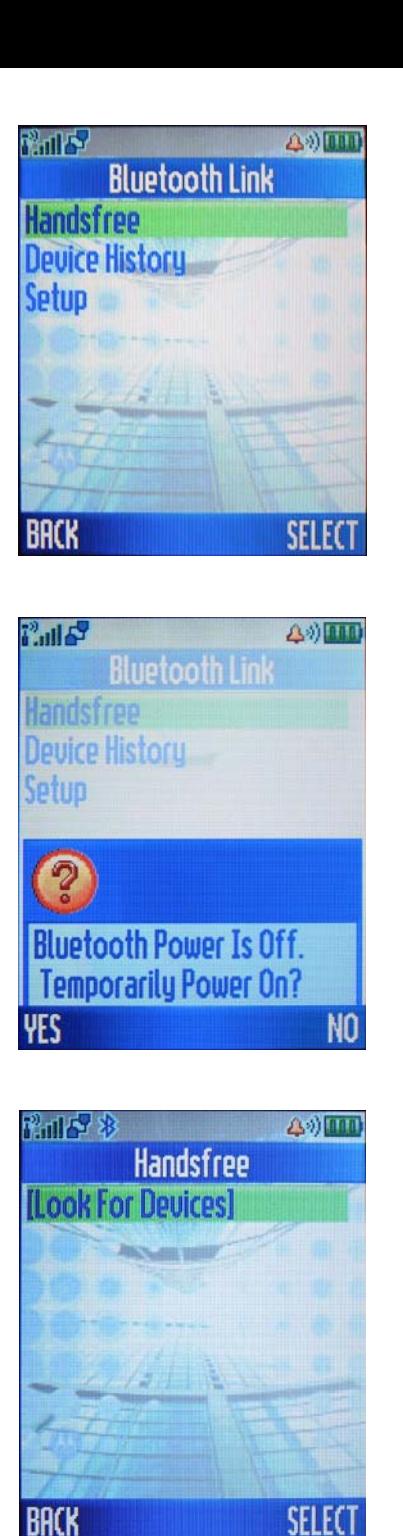

7 同日 多 **40mm Scan Results HANDS FREE** RICA AND THEFT **BACK SELECT** 

Select "Handsfree"

If prompted with this, select "YES"

Then remember to return here later to permanently turn the power on.

Select "Look For Devices"

Select "HANDS FREE"

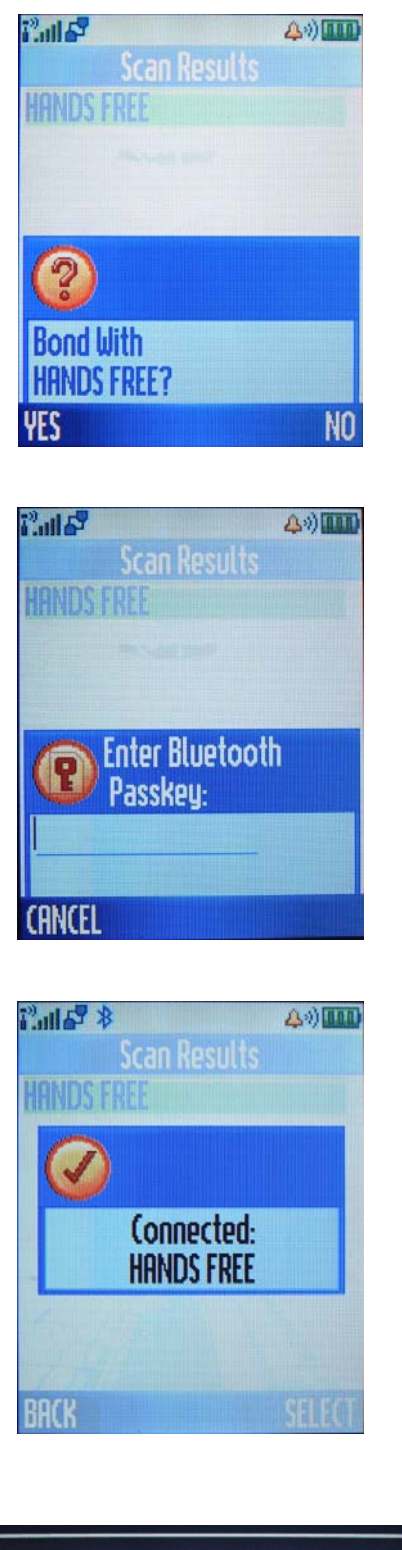

Select "YES"

Enter the passkey: "1212"

This message should appear after connecting.

Setup is complete.

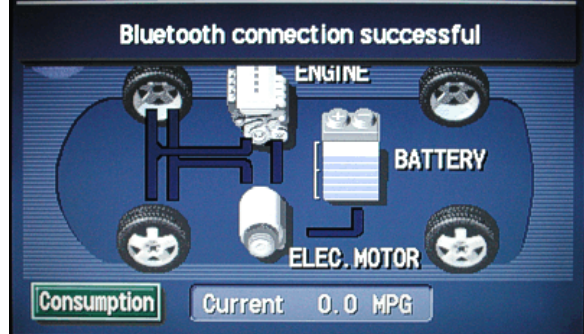

This message should automatically appear each time the Power button in the Prius is pressed on and have the phone with you.

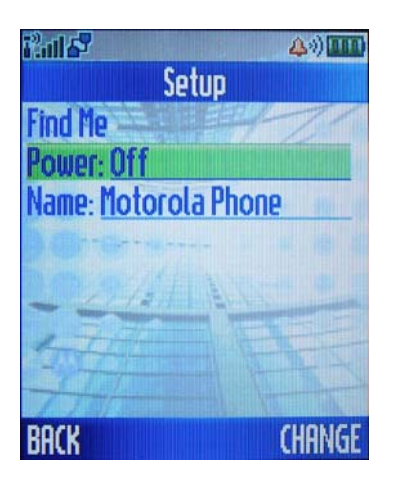

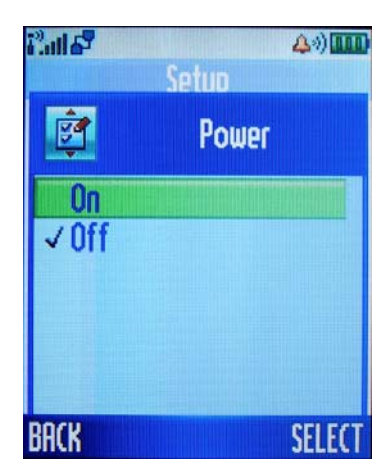

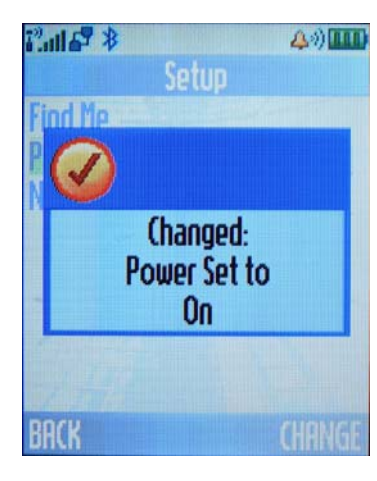

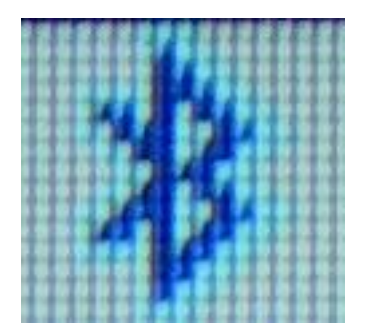

If the power was only turned on temporarily, return to the Bluetooth menu and this time select "Setup" instead of "Handsfree".

Then on the setup menu, select "Change"

Select "On"

Bluetooth will remain in ready mode now.

This symbol in the upper-left corner of the screen is what you'll see when the phone is connected via Bluetooth.